## **Géothermie et propriétés thermiques de la Terre - Act. 2**

**1. Première activité avec QGIS : le flux géothermique terrestre**

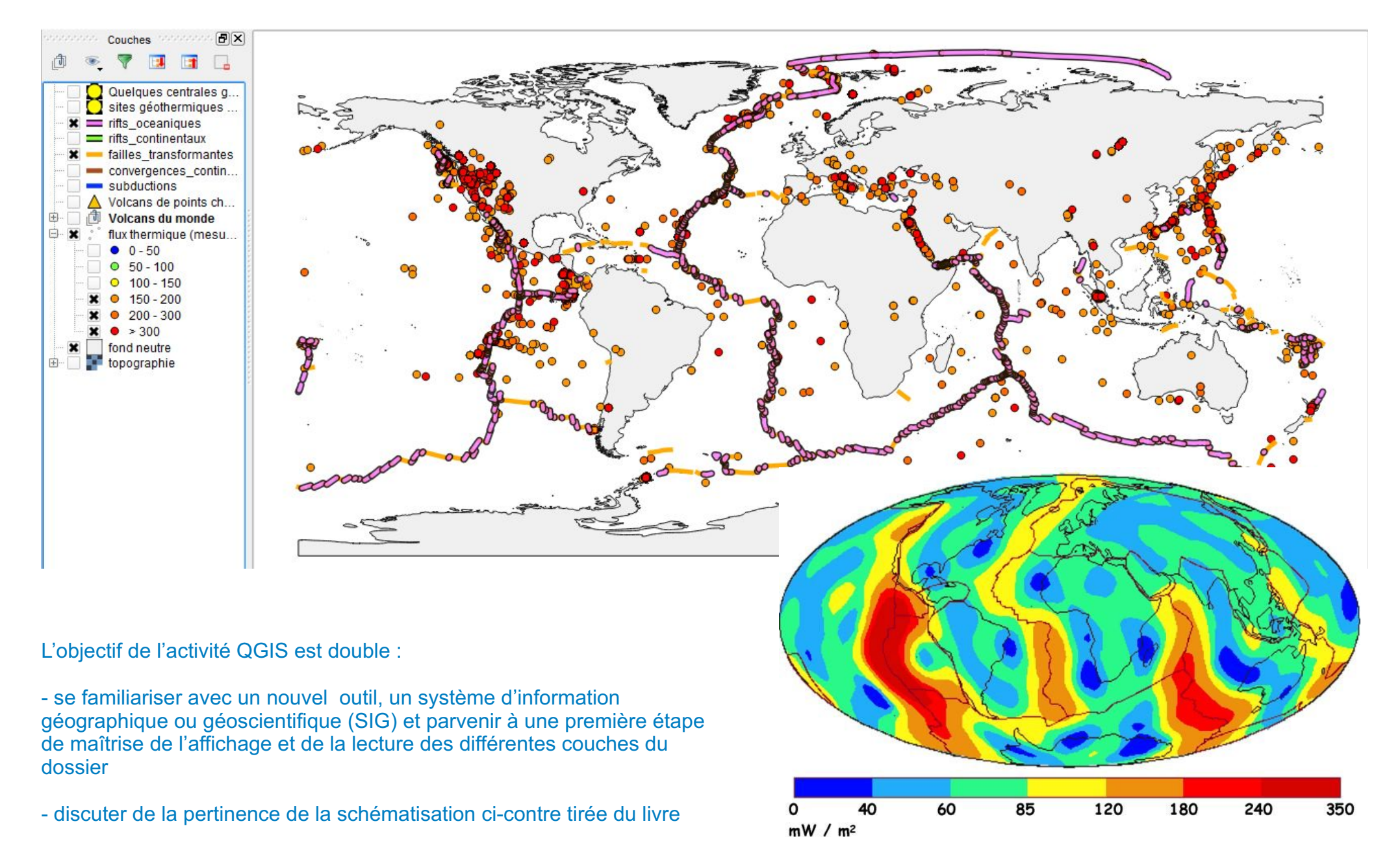

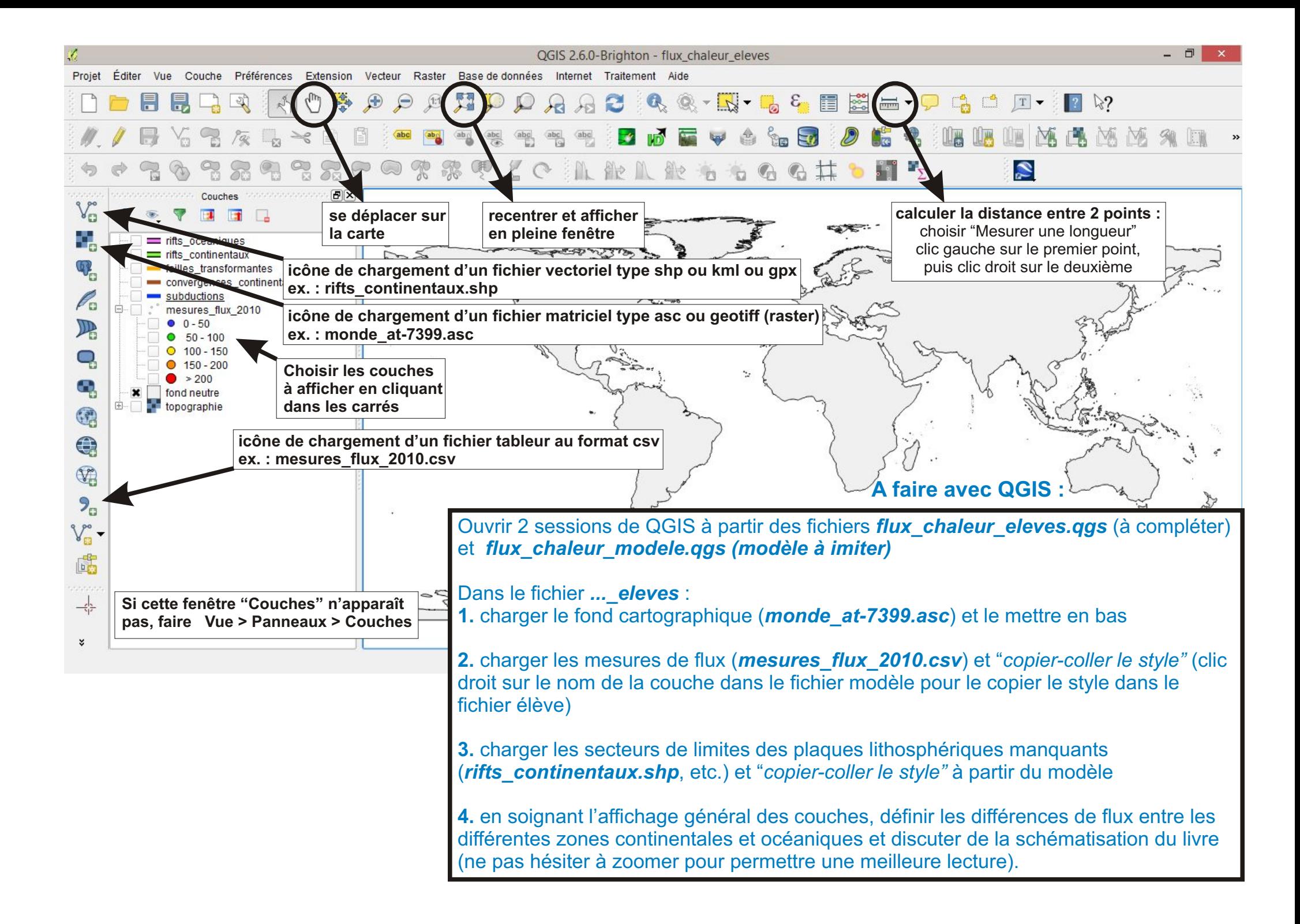

## **2. Comparaison des résultats avec des données complémentaires sur l'exploitation des ressources géothermiques**

*Placez les zones à fort flux géothermique sur la carte suivante. Comparez ensuite cette carte à celle des zones d'exploitation de ces ressources géothermiques (voir document annexe, page suivante). Existe t-il des zones sous-exploitées vis-à-vis des ressources disponibles ?*

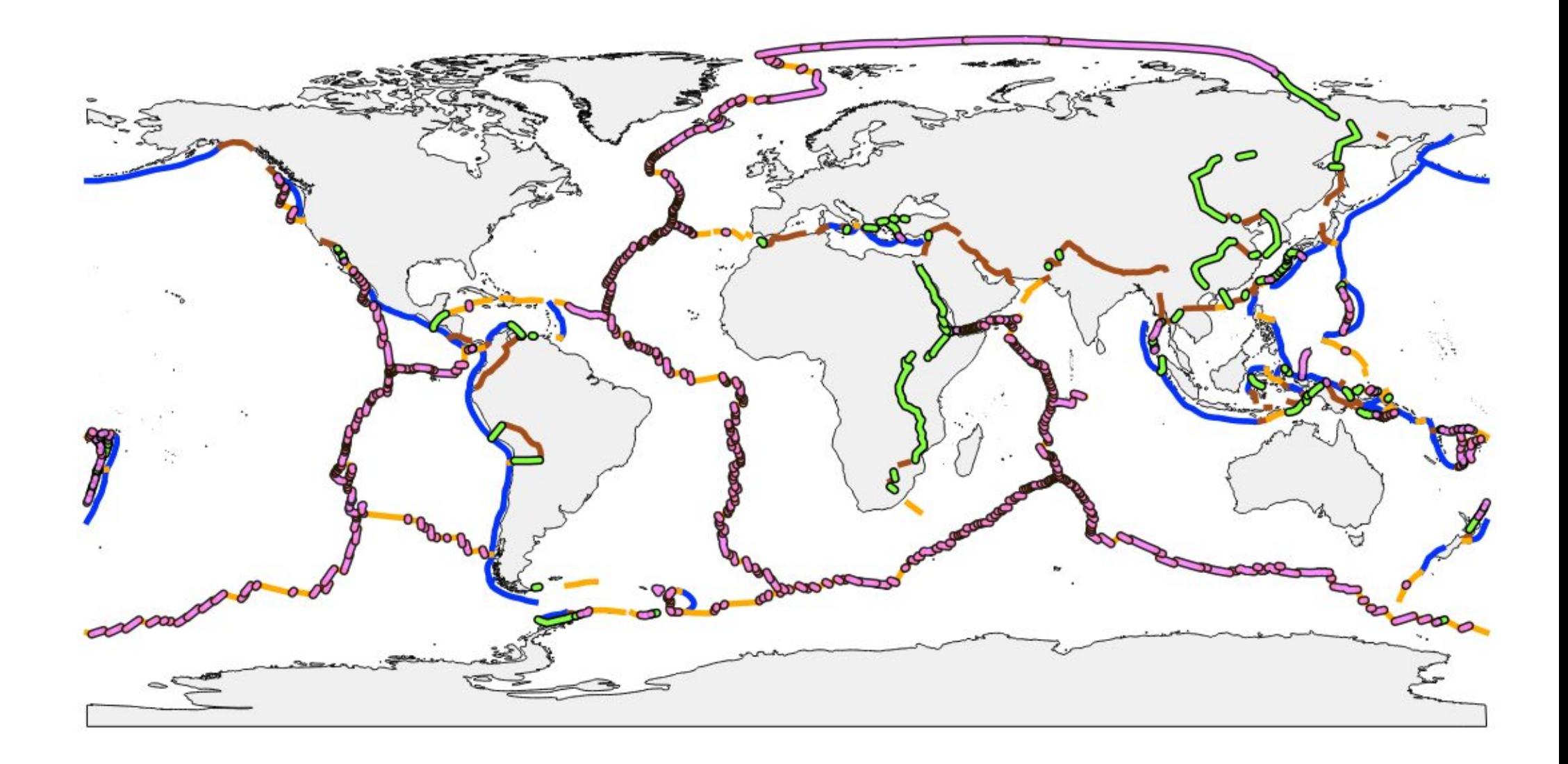

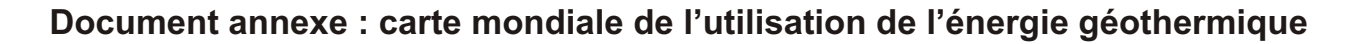

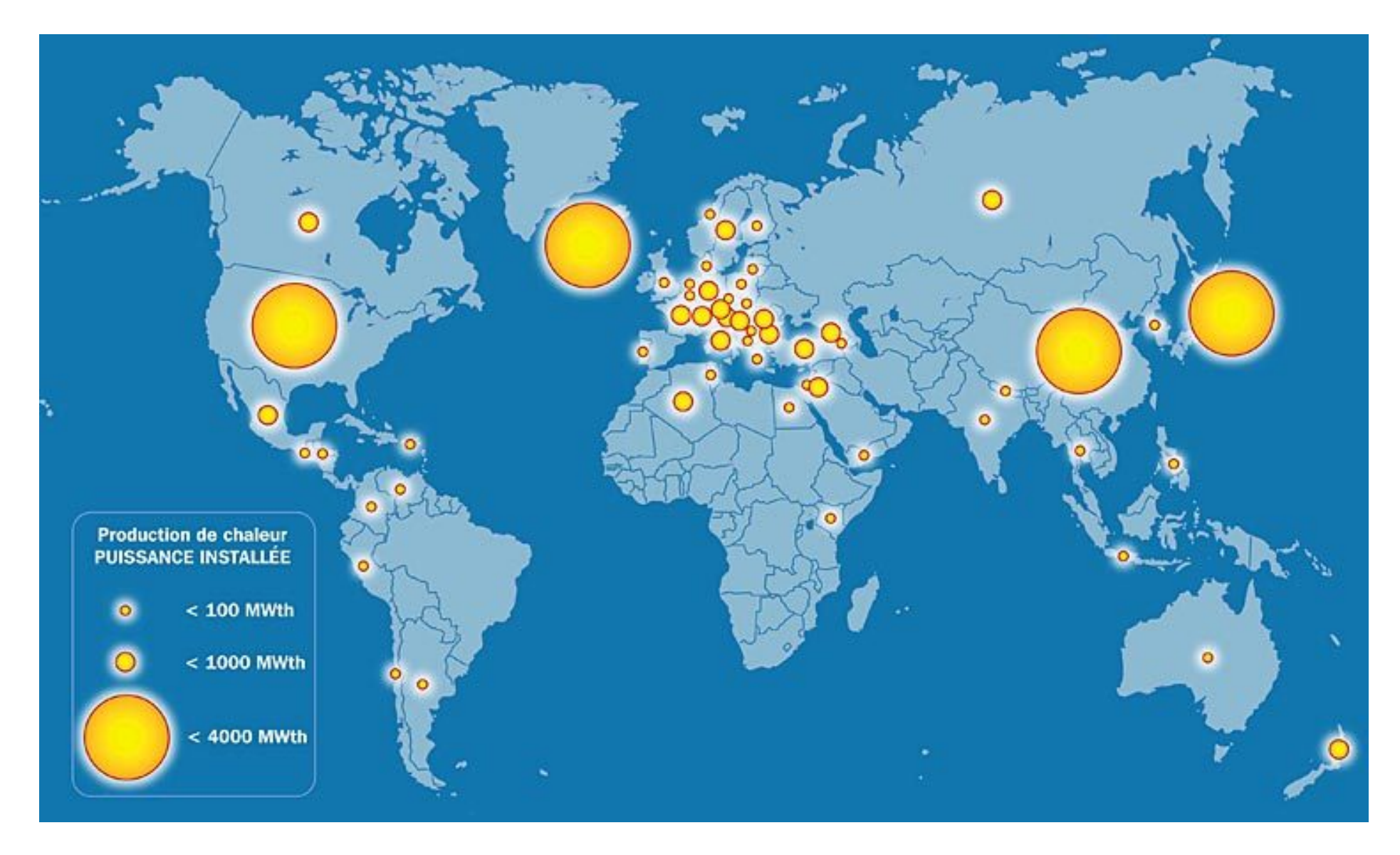

Pour plus de détails, voir aussi le document "*Production\_Chaleur\_2005*" dans le dossier du jour.

## **3. Utilisation de l'application "Tomographie" à la recherche d'éventuels mécanismes profonds pouvant expliquer les observations de surface**

*A l'aide de "Tomographie", caractérisez les différents types de flux de chaleur en surface par les sources profondes éventuelles. Au passage, redéfinissez les notions de points chauds, de rifts continentaux et de dorsales océaniques.*

## **Tomographie sismique**

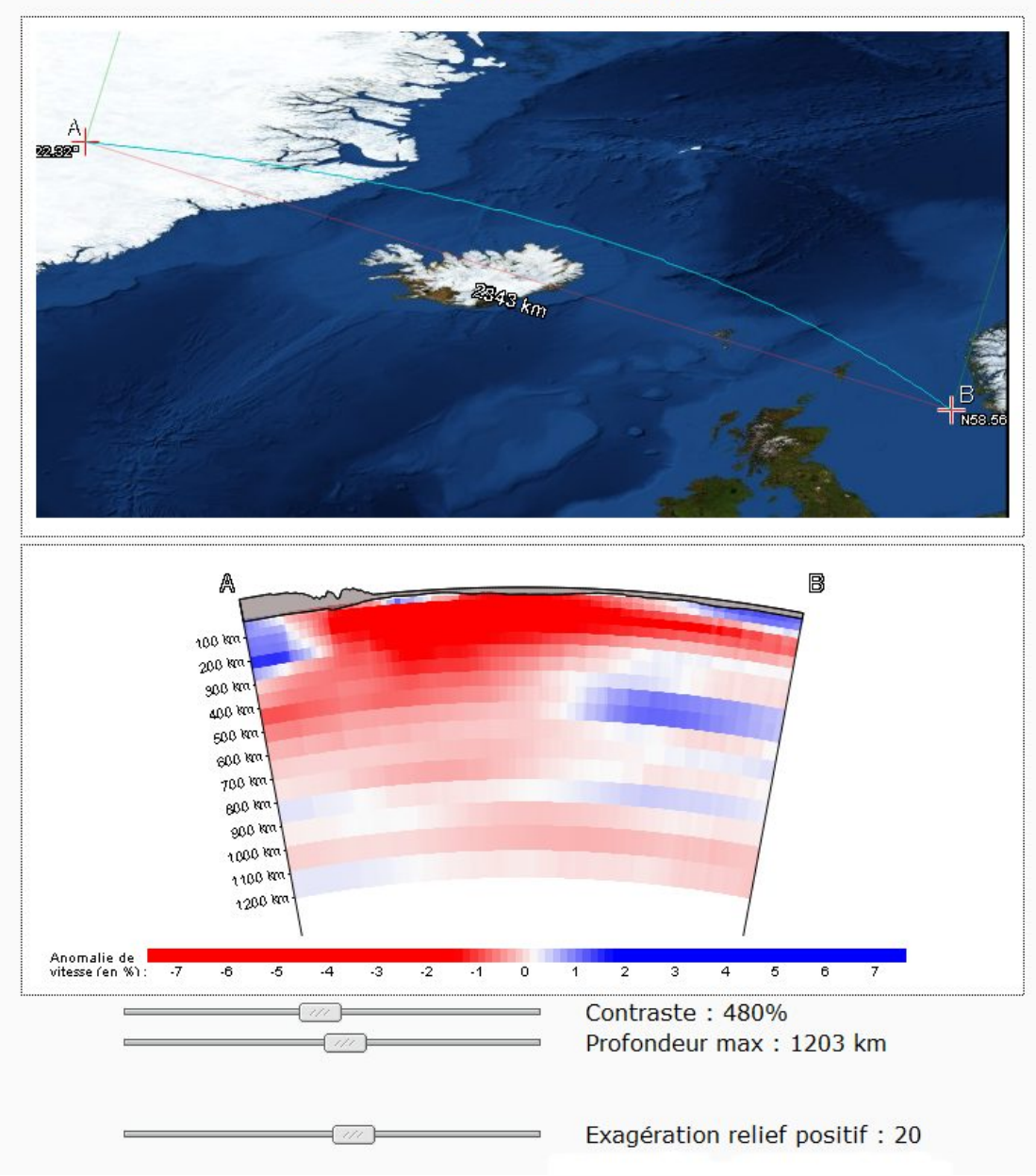